**Section Section** Page Page  $\blacktriangleleft$  $\ll$ Page 1 of 1⋙

# **Using Technology**

## *Graphing Calculator Activity for use with Lesson 3.6* **ACTIVITY 3.6 Using a Table or Spreadsheet to Solve Equations**

**One way to solve multi-step equations is to use a graphing calculator or spreadsheet software on a computer to generate a table of values. The table can show a value of** *x* **for which the two sides of the equation are approximately equal.**

#### **EXAMPLE**

Use a table on a graphing calculator to solve  $4.29x + 3.89(8 - x) = 2.65x$ . Round your answer to the nearest tenth.

### **SOLUTION**

**1** Use the *Table Setup* function on your graphing calculator to set up a table. Choose values beginning at 0 and increasing by 1.

**Full Page View** 

目)

 $\Theta$   $\Theta$ 

You want the table to show the value of the **2** left-hand side of the equation in the second column and the value of the right-hand side of the equation in the third column.

Press  $Y =$ . Enter the left-hand side of the equation as  $Y_1$  and the right-hand side of the equation as  $Y_2$ .

- View your table. The first column of the **3** table should show values of *x*. Scroll down until you find values in the second and third columns that are approximately equal. The values are closest to being equal when  $x = 14$ , so the solution must be greater than 13 and less than 15.
- To find the solution to the nearest tenth, go **4** back to the table setup and change it so that *x* starts at 13.1 and increases by 0.1. Then view your adjusted table. The values in the second and third columns are closest to being equal when  $x = 13.8$ .
- The solution to the nearest tenth is 13.8.

### **EXERCISES**

#### **Use a graphing calculator to solve the equation. Round to the nearest tenth.**

**1.**  $19.65x + 2.2(x - 6.05) = 255.65$  **2.**  $16.2(3.1 - x) - 31.55x = -19.5$ 

**3.**  $3.56x + 2.43 = 6.17x - 11.40$  **4.**  $3.5(x - 5.6) + 0.03x = 4.2x - 25.5$ 

TABLE SETUP TblStart=0  $\triangle$ Tbl=1 Indpnt: Auto Ask Depend: Auto Ask

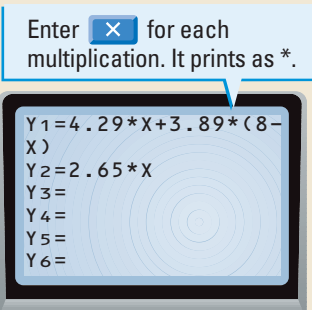

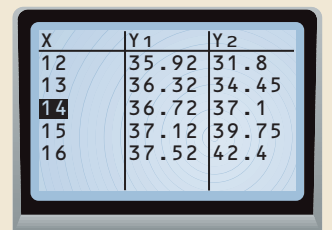

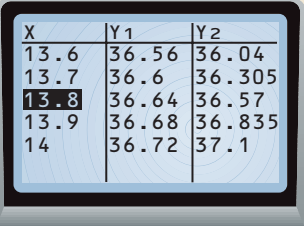

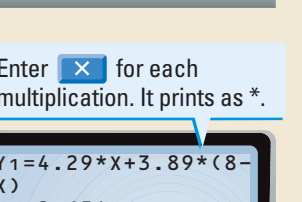

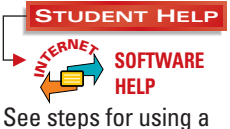

computer spreadsheet as an alternative approach at

www.mcdougallittell.com